Bitget交易所成立于2018年,致力于为全球用户提供多种数字资产交易服务。目 前,Bitget交易所在全球范围内已经注册用户超过100万,每日交易量在5亿美元以 上,是数字资产领域中非常有影响力的交易所之一。

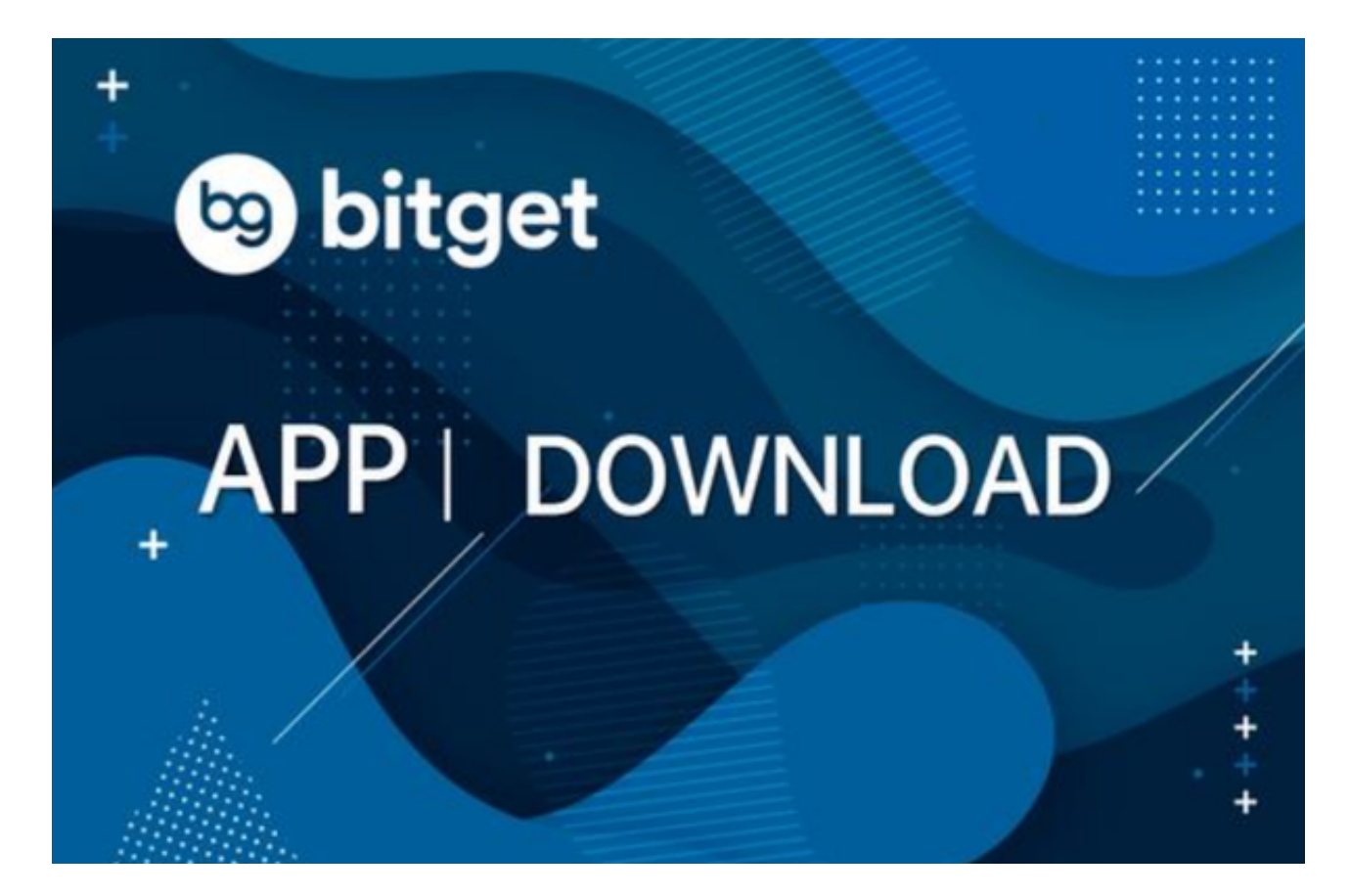

至于BG手机APP怎么下载,以下是具体的下载教程:

一、下载方式:

1.苹果手机用户可以通过AppStore搜索"Bitget"进行下载;

2.安卓手机用户可以通过Bitget官网的"下载"页面,扫描二维码或根据提示下载 "Bitget.apk"文件进行安装。

二、使用方法:

1.注册登录: 下载完Bitget手机APP后, 用户需要进行注册并登录, 操作简单, 只 需按照提示填写需要的信息即可完成注册。

2.充值提现:在登录成功后,用户需要选择"充值"并按照提示操作完成相应充值

,同时也可以进行"提现"操作,具体操作请根据平台提示完成。

 3.交易操作:当用户充值后,就可以进入真正的数字资产交易市场进行交易。在交 易市场中,用户可以看见各种数字资产的价格行情和交易深度。在了解市场行情后 ,用户可以进行买入或者卖出操作。同时,用户也可以设置止盈止损价格,控制风 险。在交易完成后,Bitget手机APP会自动进行统计和结算,用户可以在"持仓" 页面查看交易情况。

4.其他功能: Bitget手机APP除了提供数字资产交易服务外,还具备了很多其他实 用的功能。比如, 用户可以通过"资讯"页面了解市场资讯和数字资产前沿科技; 在"我的"页面中可以设置自己的个人信息、更改密码以及查看已经完成的充值和 交易明细等等。

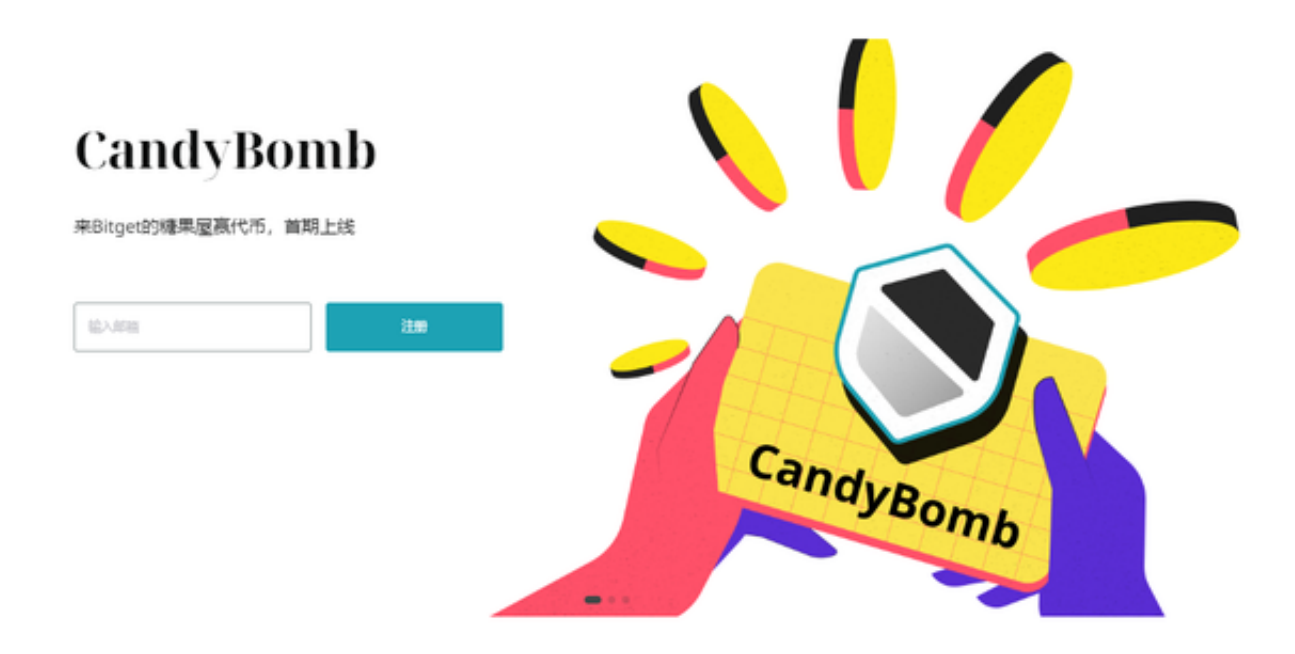

三、您可以通过以下方式登录Bitget:

(1)密码登录,在Bitget App端或网页端找到登录入口,输入账号及密码(手机号或 邮箱),收到谷歌验证码(或是手机/邮箱验证码)。如果验证码接收有延迟,请重新尝 试或向在线客服寻求帮助。

 (2)扫描二维码(适用于Bitget网页端),在Bitget网页端找到登录入口,Bitget App登录状态下,使用App扫描PC端二维码以完成登录。